# The User's Guide to Academic Computing and the Internet

RYERSON UNIVERSITY 2006-2007

Toronto, Ontario, Canada

# **RYERSON UNIVERSITY**

Ryerson's central academic computing servers (Malthus, Turing, and Snapper) use the Solaris operating system, a variant of UNIX. This section explains how to work with the command line on all these systems.

## WORKING WITH THE COMMAND LINE

After you log in to a UNIX system, you are prompted to type into a "command line". -- For example:

**[/home/m3a/name]>sort -n mylist.txt > sortedlist.txt** [Press ENTER to make command take effect.]

runs the sort program. This command numerically sorts each line in the mylist.txt file and saves the sorted lines of text in the file **sortedlist.txt**. A command line consists of one or more words separated by spaces or tabs. The first word in the command line is the command. Any other words are arguments, also called parameters. Each word in this example is described below:

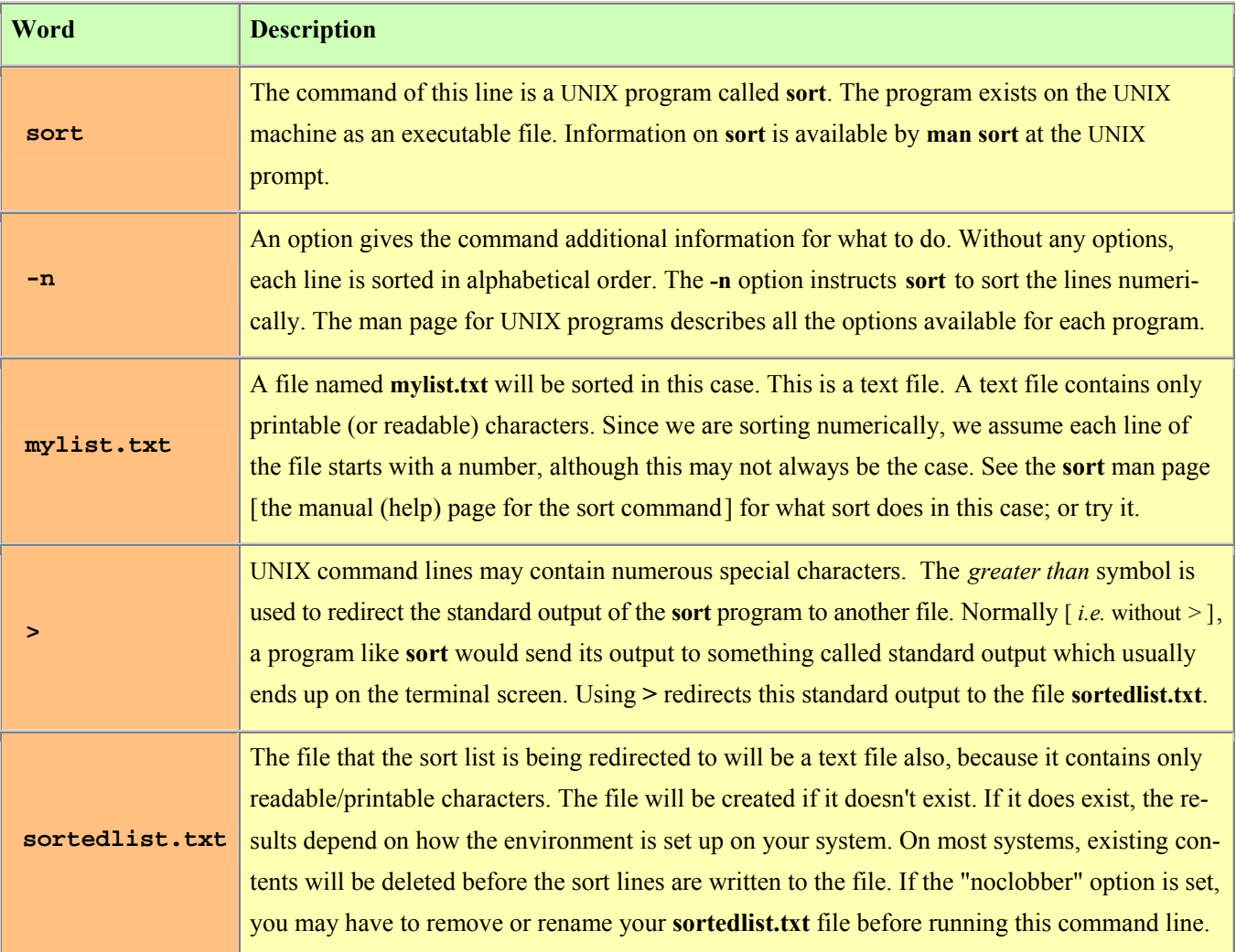

#### GENERAL UNIX CONVENTIONS

UNIX treats upper and lower case letters as distinct. For example: the file FRED.TXT is not the same as fred.txt.

UNIX commands are designed to be concise but some are rather cryptic. For example, **ls** is the command for listing files. Many DOS commands work in place of UNIX commands [are named the same in Unix].

Type all commands in lower case. For example: type **more filename** to display the contents of a file.

Like DOS, UNIX allows you to substitute wild card characters such as  $*$  and ? when specifying the names of files and directories. The command  $\mathbf{ls}^*.\mathbf{c}$  (for example) lists all the files in the current directory with the extension 'c'. [A suffix which consists of a period followed by a letter (or letters) is called an extension.]

#### TYPES OF FILES

UNIX supports three different types of files: ordinary files, directories, and special files. Ordinary files are data and document files; executable files (such as a C program); or output from any application. Directory files are information files that help access other files. In most cases a directory helps organize other files in logical groups. A directory can contain all three types of files -- the same as DOS subdirectories do. Special files represent physical devices like keyboards, monitors, or printers [«in Unix, everything is a file»].

#### THERE ARE TWO TYPES OF ORDINARY FILES:

- 1. Text Files (ASCII): Contain printable characters such as letters, numbers or punctuation and are read, edited, displayed or printed easily.
- 2. Binary Files: Binary files in general are produced by compilers or by applications.

## ATTRIBUTES AND FLAGS

The command explanations elsewhere in this guide use a number of foreign terms. These terms include "attributes" and "flags". A file's attributes control who can use a file and if users can manipulate it. Flags, also called Options, are control characters added to [after] a command to modify its use [behavior].

#### SYSTEM PROMPT

In all examples, the system prompt is shown in the following format: [namely at Ryerson University ]

**[/home/m3a/username]>**

- username represents your home directory and is usually your account name [log-in name].
- m3a (or similar designation) specifies the disk drive location within the directory hierarchy.

## LISTING FILE INFORMATION

To list the contents of your home directory use the ls command.

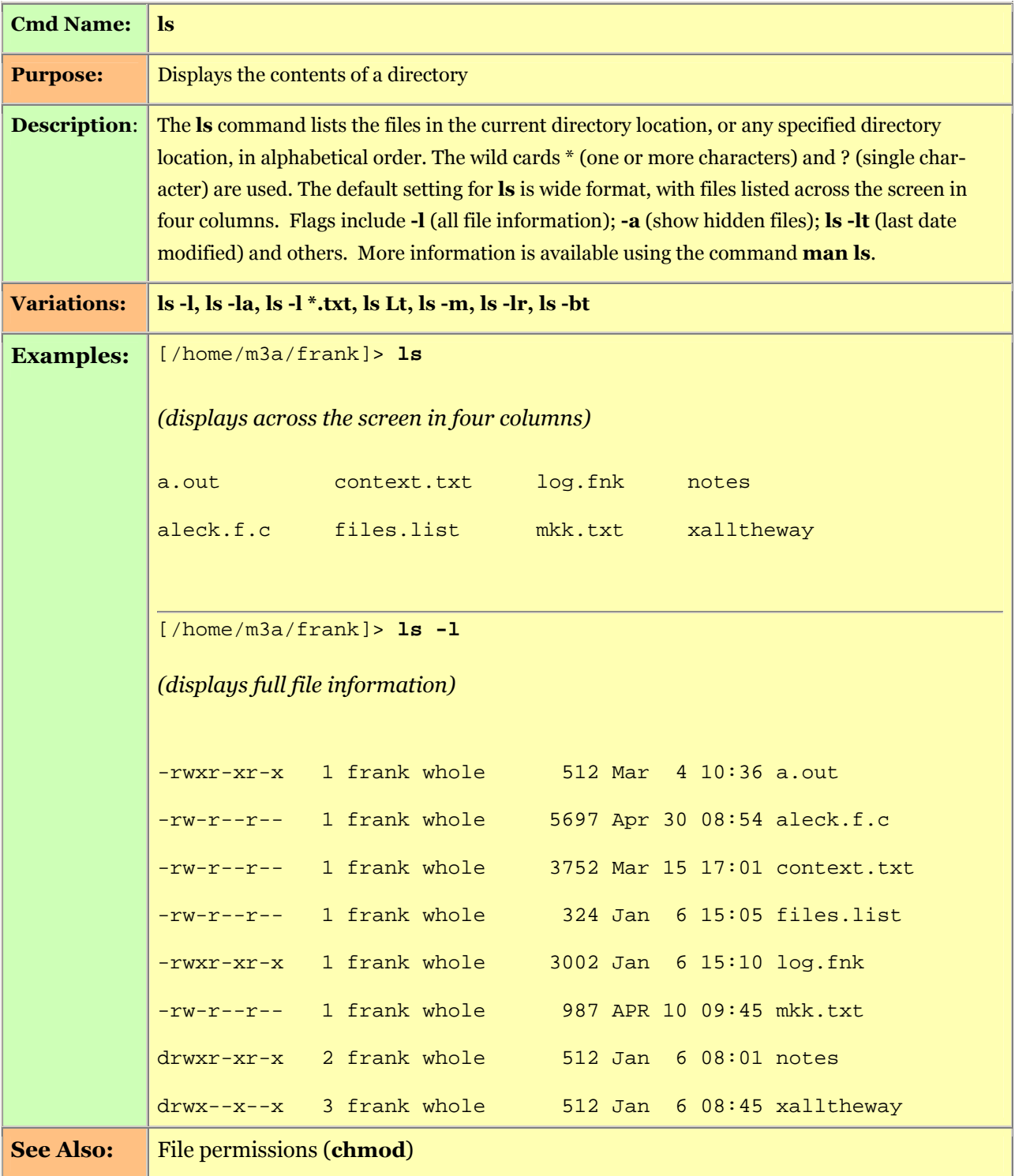

#### DIRECTORY STRUCTURE

UNIX directories follow a hierarchical tree structure similar to DOS. The diagram below demonstrates a simple UNIX directory structure. The symbol / represents the root or topmost directory. All other directories have names. This differs from DOS where a drive name is the root of the file system on that drive. It also differs from the more recent Window-centric operating systems, where the "My Computer" icon represents the top level of the directory tree and system drives are icons within the "My Computer" folder.

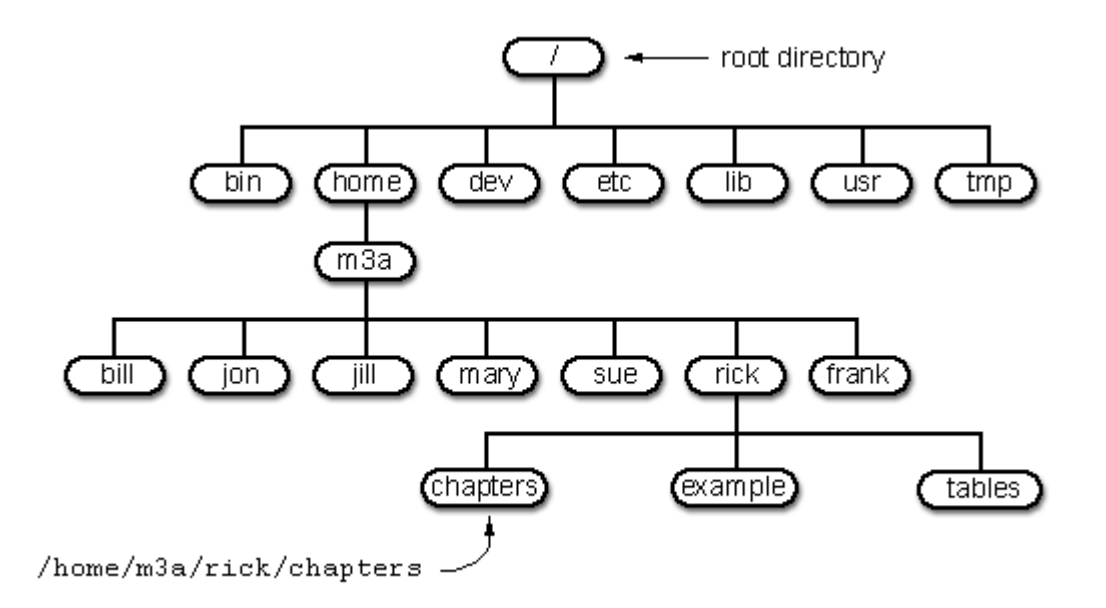

Tree structured systems refer to the root (/) directory as the ultimate **parent**, and all other directories as its children. In the above example, the directory rick is the parent of chapters, but rick is a child of m3a.

Absolute and Relative Paths

There are two types of paths within the tree structure: absolute paths and relative paths.

An absolute path is the full path name from the root (/) directory to the directory or file required. Using the tree diagram above, the absolute path to the directory **chapters** would be:

/home/m3a/rick/chapters ("/" for root , followed by "home/", "m3a/", "rick/" and finally chapters)

An absolute path must always contain the full path name from root (ultimate parent) to last **child** or grandchild directory.

Relative paths are paths that start from your current or home directory. In the example above, the directory rick is the home directory of user rick. The path from rick to chapters would be  $\sim$ /chapters using the tilde substitution. [Tilde  $\sim$  represents (= a short-cut for) the home directory of the user who is logged in.]

A relative path from rick to the directory jill would be:

...*jill* (.. used to go up one level from the current directory) [and then down to the *fill* directory.]

The figure below shows how path designation specifies files within "parallel" level directories like the home directories of the users [who log in under the user-names of] **bill**, jon, jill, mary, sue, rick and frank.

 $\sim$  [ tilde ] stands for your home directory and  $\ldots$  stands for its parent directory [ two periods or dots ].

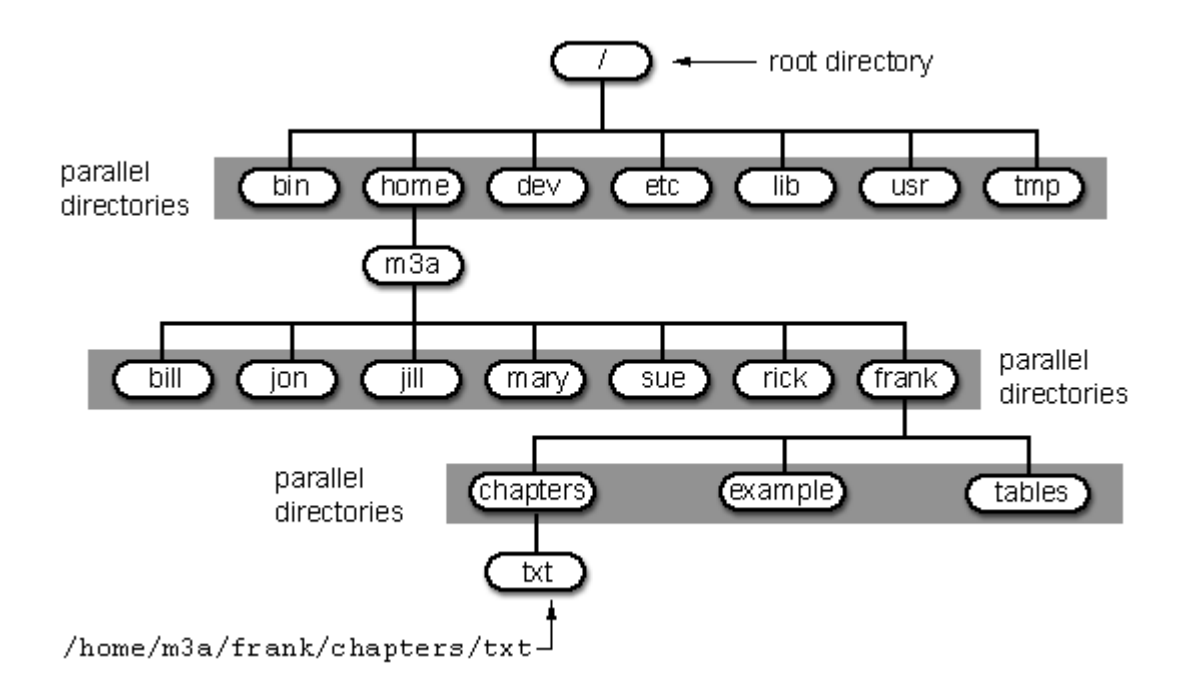

Home Directory with its Subdirectories

Your home directory is your personal file storage area. You are the only one with permission to create and execute files within your directory. When you log in , you start from your home directory. Within your own directory structure , you control how (or whether) other users can access your files. By default, only you can read and write files in your home directory. For more information, see section dealing with File Permissions.

## **Changing Directories**

To change directories use the cd command. This command is similar to the DOS cd command.

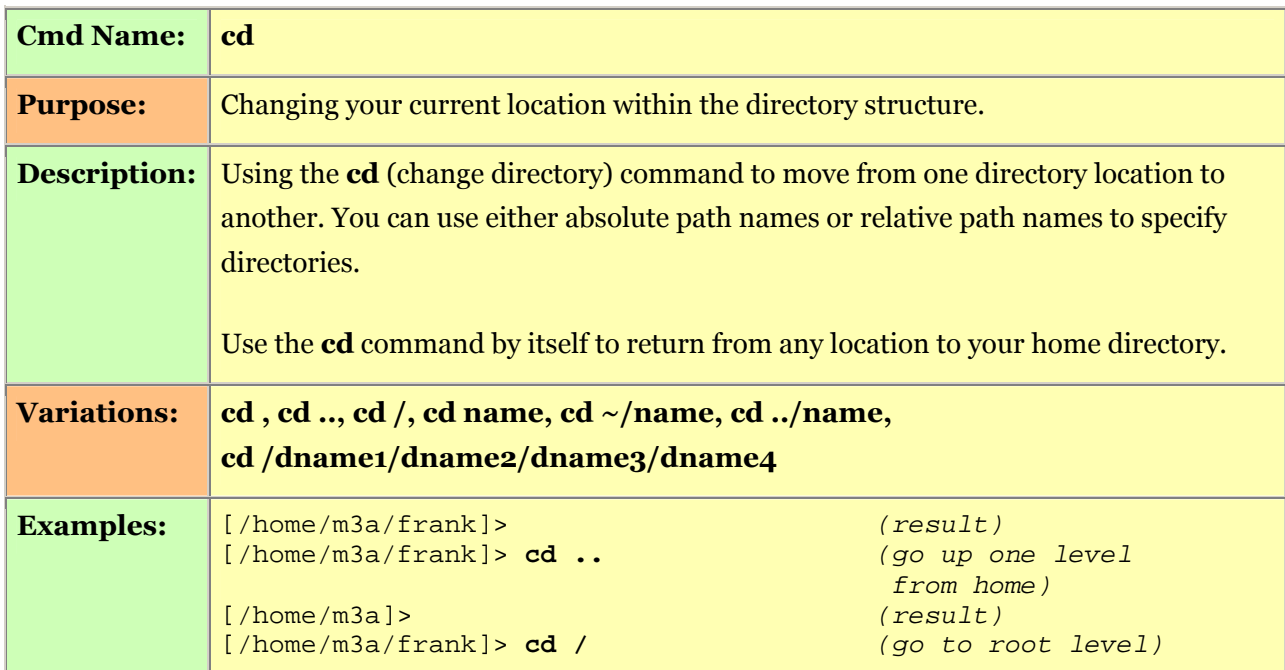

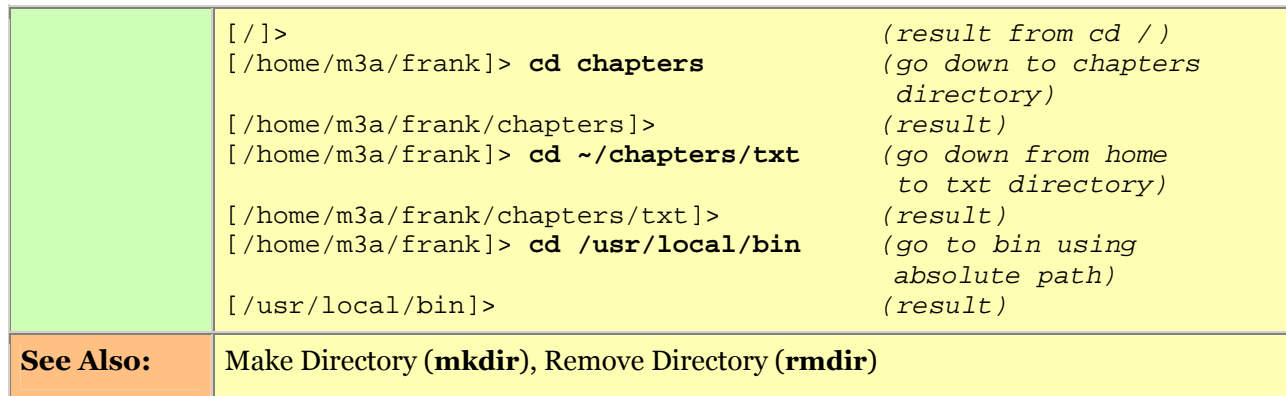

## **Creating Directories**

You can make directories within your home directory to any depth. You are responsible for managing your own directory structure, so keep it simple. To create a directory, use the **mkdir** command.

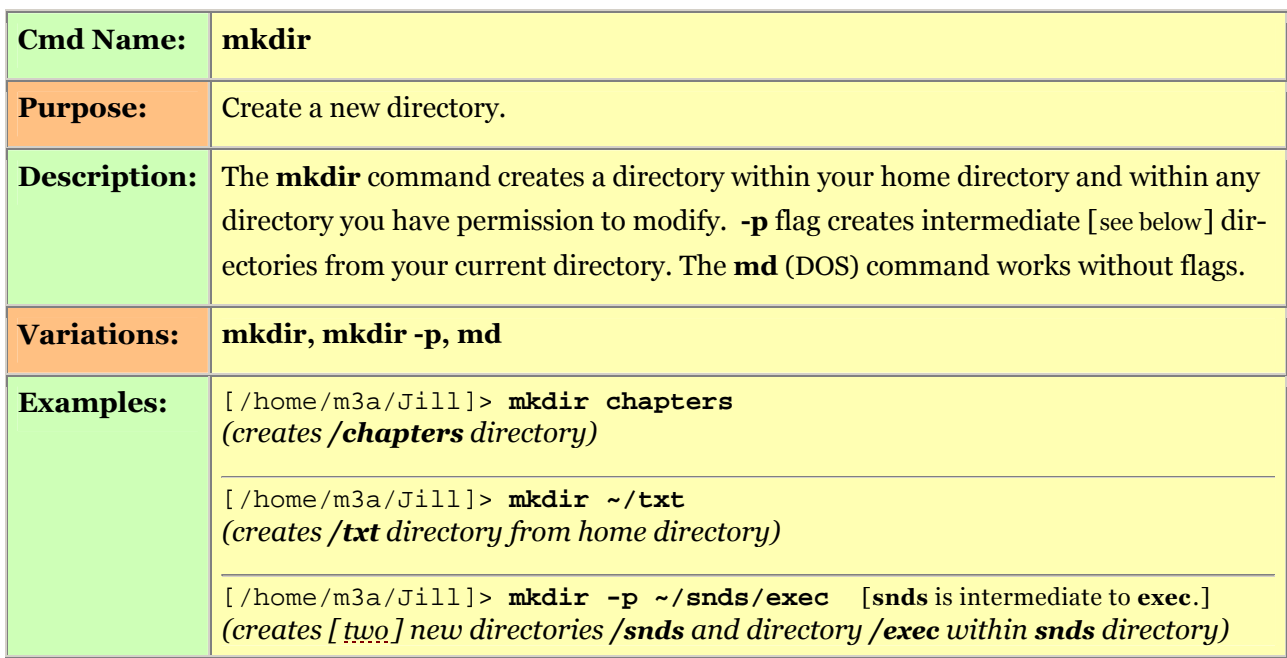

**Removing Directories** 

To remove a directory, use the rmdir command.

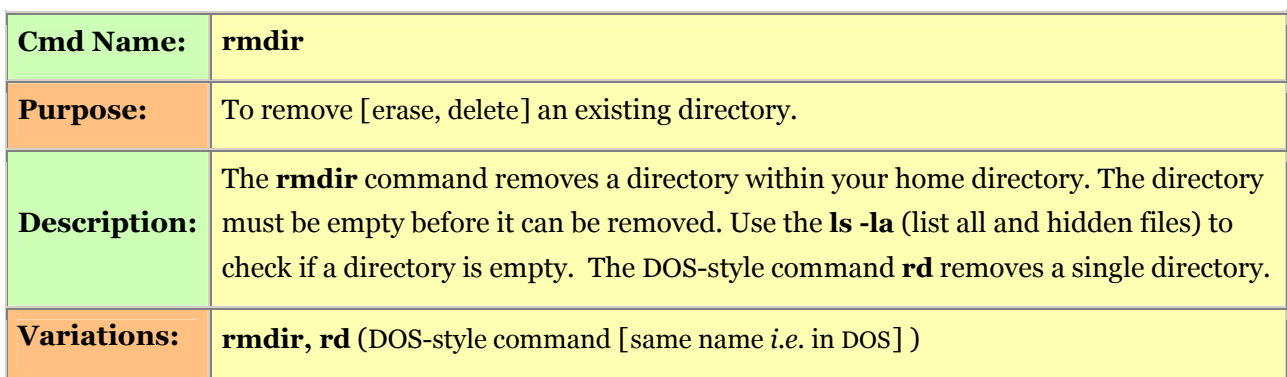

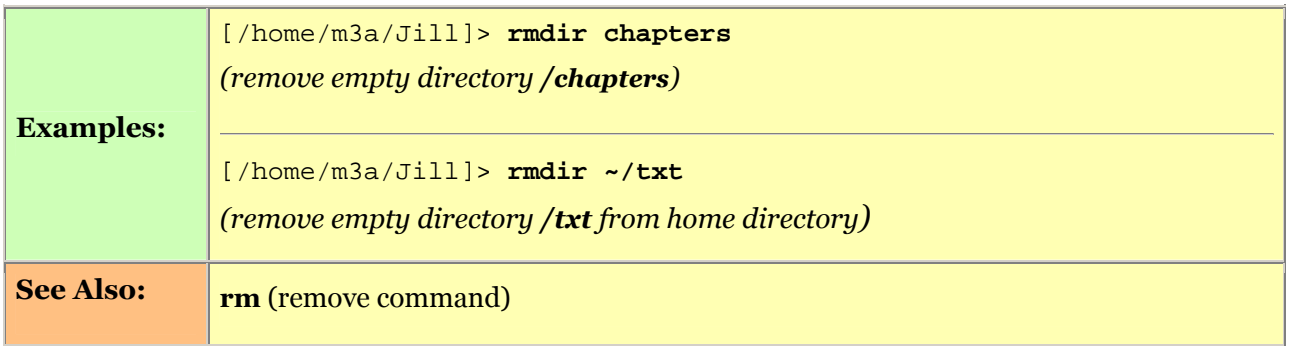

## **Exploring System Directories**

You are free to explore UNIX directories using absolute path names, if file permissions permit. Absolute path names mean that a directory location is being specified from the root (/). The only time a relative path name is used is when moving from a directory one level down (cd dir\_name), or any number of levels up (cd .. -or- cd ../../abc). [Note use of ../../ for «grandparent directory.»] You may look at files using the cat command (or cat <filename> | more) if permissions allow (general read permissions for others).

## MANIPULATING FILES

This section explains how to use UNIX commands to copy [below], move [p.9], delete [«remove,» p.10], and browse [read] files [p.11], and how to change file permissions [p.13].

Useful commands that are not documented in this section include: **cut** (cut information from file), paste (combine file information), grep (search files for character strings), sort (sort file information in specified order) and uniq (find duplicate lines in a file). -- For full information about these commands check the man pages.

## Copying Files (cp)

You can copy files from any location within your home directory structure to any other location. You can also copy files within the same directory if you give the copy a new name. If permissions are granted, files can be copied from other users' directories (see Changing File Permissions). You cannot copy a file into another user's home directory. If you want to send a file to another user, use **email**. Once a file is copied from another user's directory (if you'd received read permission ), you have full read and write privileges.

The syntax of the copy command reads:

## cp [- flag] filename1 filename2

Directory and path are added as required [see examples]. Filename1 is the file being copied; filename2, the name of the copy. The following command summary information explains more about the **cp** command:

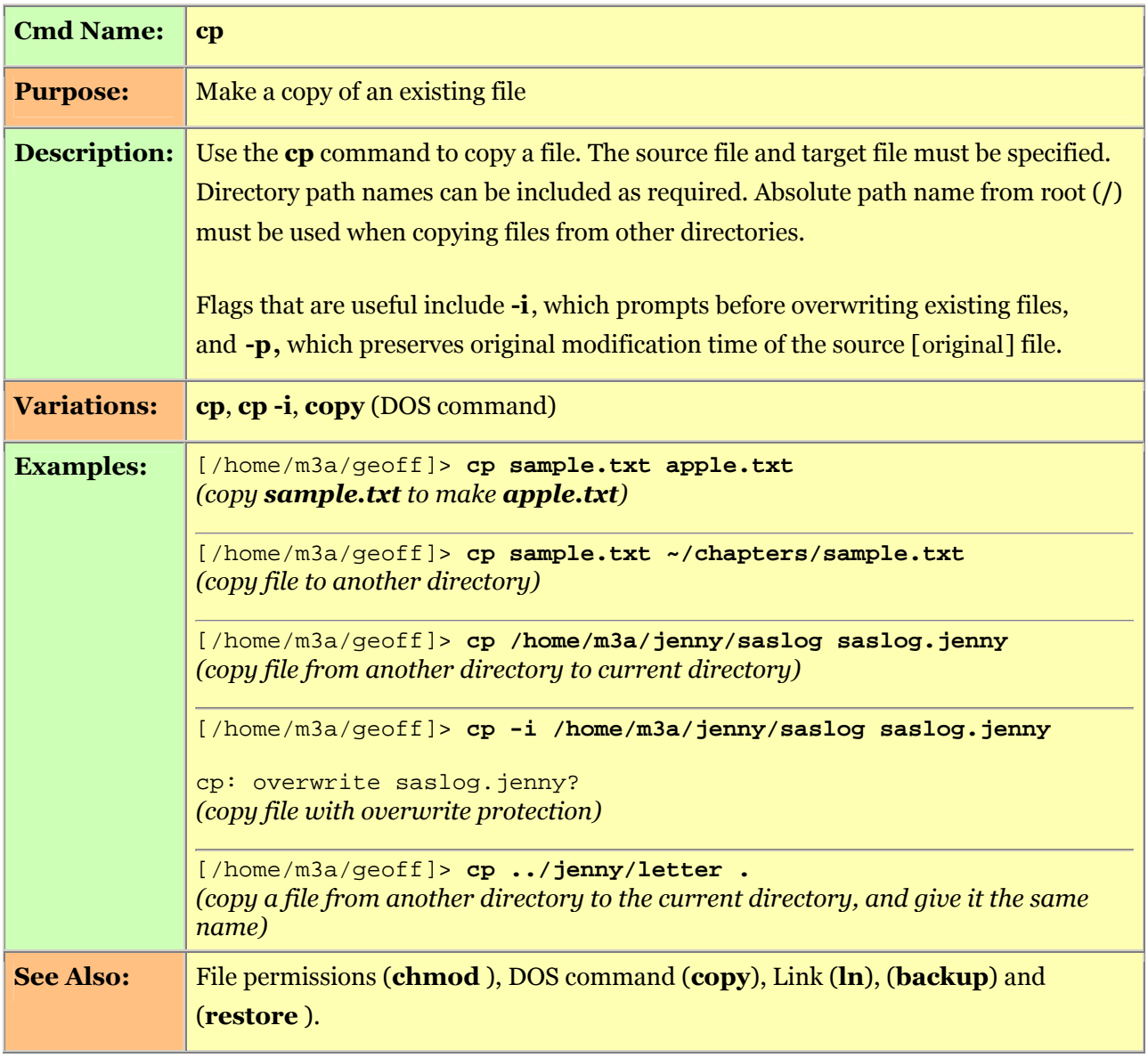

Moving and Renaming Files (mv)

Use the mv command to move or rename a file.

The syntax of the move command is:

## mv [-flag] file1 directory/file2

To rename "file1" to "file2", type:

## mv file1 file2

If the file permissions allow it, you can rename and freely move files anywhere within the system. You cannot move a file to another user's directory [to i.e. the home directory of another user], and it is impossible to move a file from another directory (or to rename a file from another directory) where you do not i.e. have read and write permission. The mv command has no effect on file permissions.

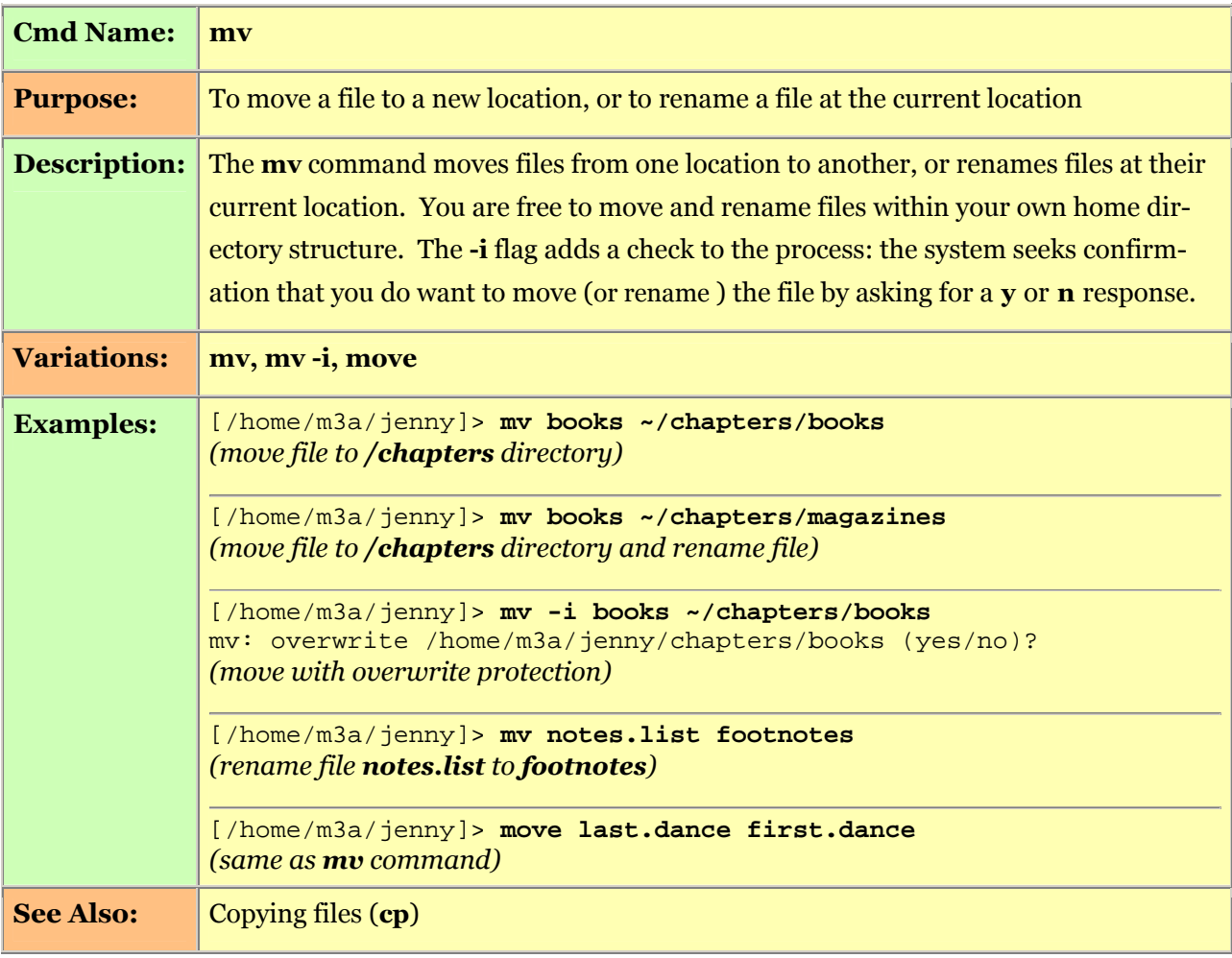

Removing Files (rm)

You can remove files from the system in a number of ways: by removing individual files, by removing a directory, or by using wild cards (\* and ?) to remove a group of files. To remove a file, use the rm command and its associated flags and wild cards. You can also use the DOS-style erase command.

## THE SYNTAX TO REMOVE A FILE IS:

#### rm [-flag] filename

The following command summary explains some of the flags available with the rm command:

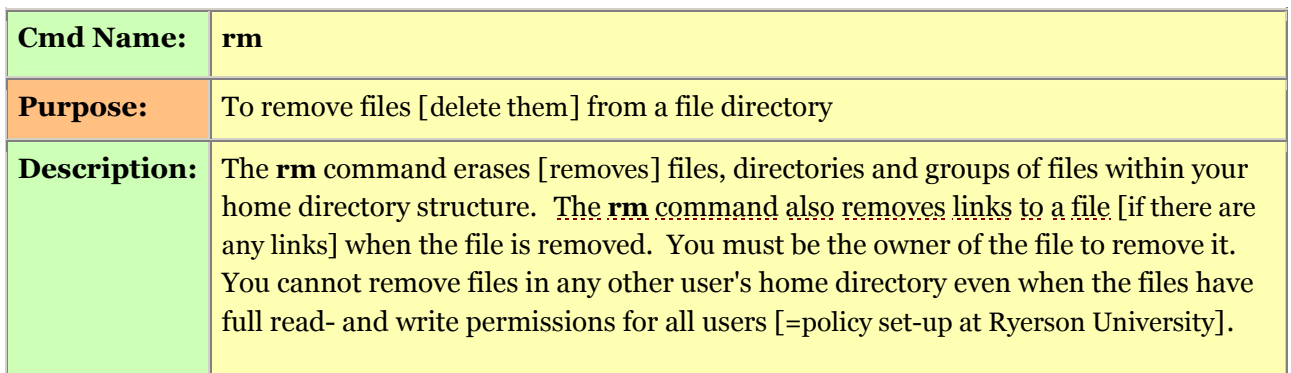

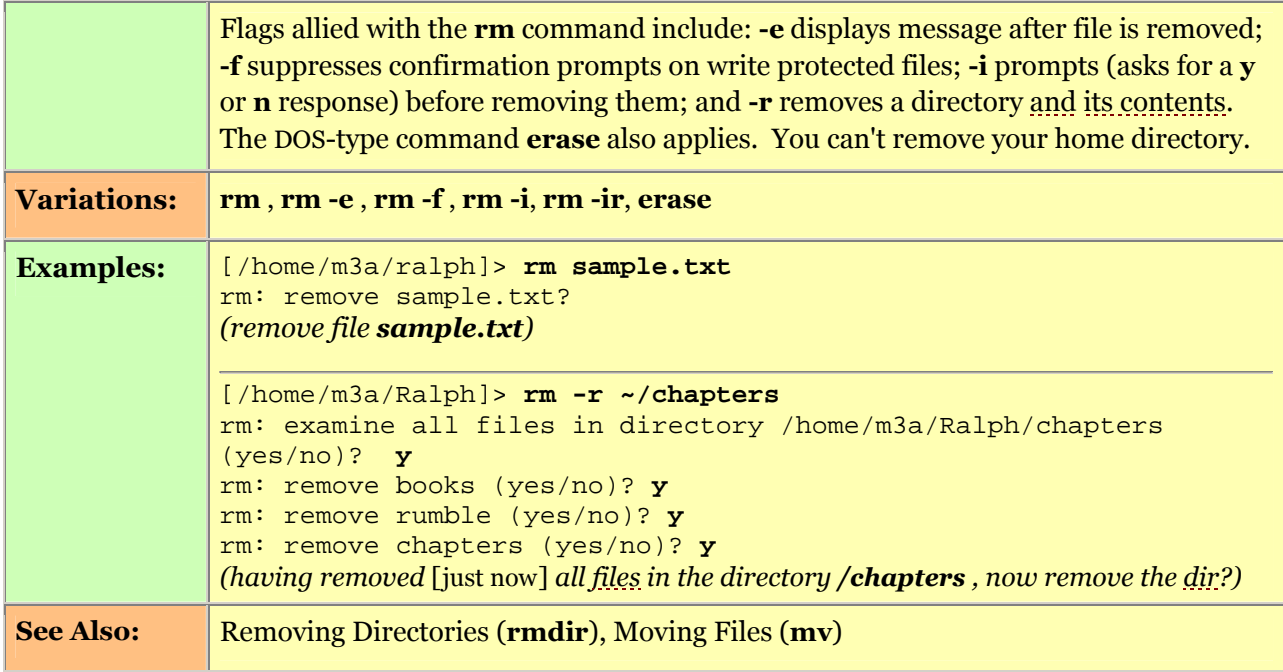

## **Browsing Files**

Once read permissions are granted, you are free to look at any file, in any location in the system directory structure. The cat command lists a file's contents ("cat" stands for "concatenate"). The more and page commands allow you to browse files [read them] without all the options that the cat command has. Special features of the cat command include: writing a file to screen; creating a file based on input from the keyboard; connecting\* one or more files into one file; and adding text to the end of an existing file (from keyboard input). Adding text to the end is called appending. For more information, type man cat.

\* [To «connect» one or more files into one file is to «concatenate» (or «catenate») them: hence name of the command.]

The following information summarizes the main uses of the cat command:

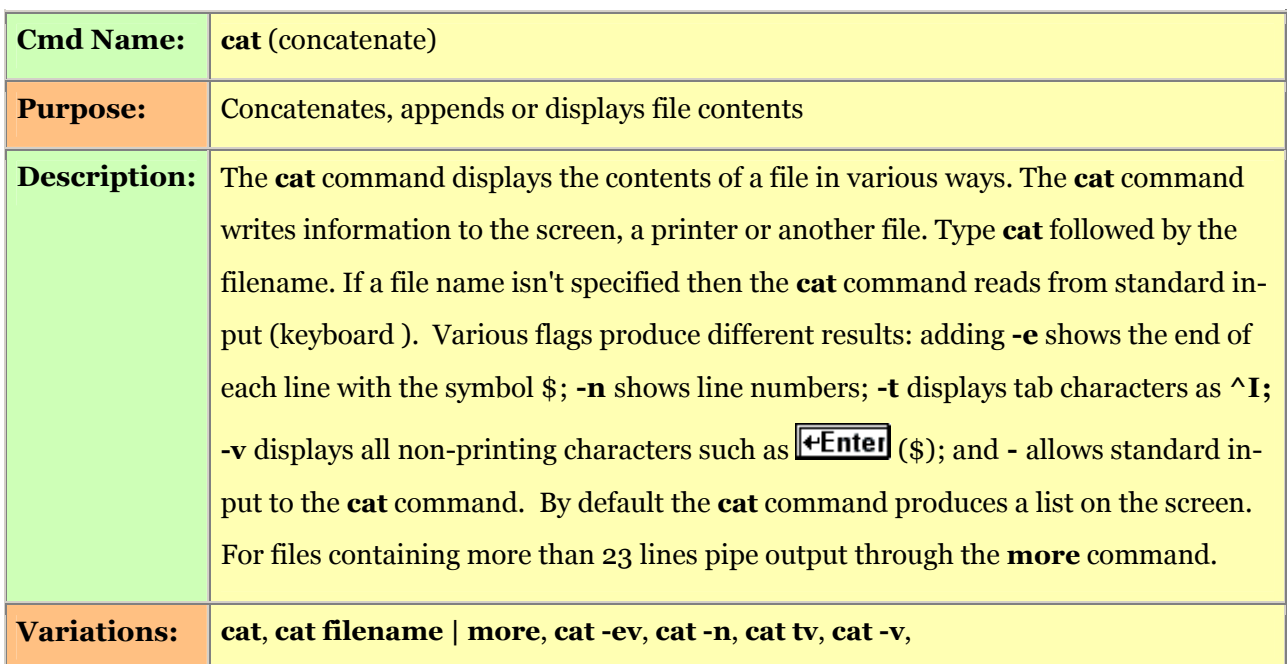

```
Examples: [/home/m3a/froggy]> cat sample.txt
                This is the file "sample.txt" listed in cat format. As this file is only 
                5 lines long, the complete file is shown before the system prompt returns. 
                If this file were longer than 23 lines it would scroll off the page. 
                [/home/m3a/froggy]> 
                Type cat, filename and control output with more option:
                [/home/m3a/froggy]> cat books.list | more 
               This list of books is 200 lines long: 
               All About Birds, Macmillian, G. M., Temple Press 
               All The Way Home, Jackson, D.G., McGraw-Dale (etc) 
                Down The Up Ladder, Ronald, A.P. Simon & Pflug 
                [More 23%] 
                Pressing \epsilon Enter displays the next line. Pressing the space bar displays the next
               screenful. The more captions shows the percent of file viewed. Pressing Ctrl
                stops the displaying of the file. You may execute Ctrl-C under more at any time.
                The cat -ev option displays hidden characters (-v). Note how the $ symbol repre-
                sents \biguplus_{i.e.} «carriage» return [from typewriter jargon]. This example shows
                the hidden characters \mathbf{u} indicating that the word file is underlined when printed:
                [/home/m3a/froggy]> cat -ev rumble 
               This is a short u\fileu\ to show the non-printing$ 
                characters that show up using the cat "-ev" option.$ 
                If this were a long u\fileu\ you would key in the following$ 
                command sequence: "cat -ev rumble | more".$ 
                [/home/m3a/froggy]> 
               The cat -n option displays line numbers in a file:
                [/home/m3a/froggy]> cat -n apple.txt 
                  1 When one thinks of apple varieties of the past century 
                   2 you can't help being nostalgic. The varieties that we see 
                   3 today are the result of the need for high tree output, storage 
                   4 life, shipping durability and lastly, taste. 
                  5 
                  6 Today's supermarket, and even corner fruit and vegetable 
                   7 stand have no room for the Pippins and Talman Sweet's 
                   8 apples of yesterday 
                  9 
                 (etc.)
                The cat command creates a short file by using the redirect symbol, the filename and
               CtrlD, to end input from the keyboard:
                [/home/m3a/froggy]> cat > new 
                This is a new file created through input from the keyboard. File is saved, 
                and ended, by pressing Ctrl-D when you have finished 
                \boxed{\text{Ctrl}} \boxed{\text{D}}[/home/m3a/froggy]> 
See Also: more and page commands, File listing command (ls)
```
More

Use the **more** command to display the contents of a file one screenful at a time. The syntax for the **more** command reads:  $[Note: on Linux systems, the command  $less$  is often used in place of more.]$ 

## more filename

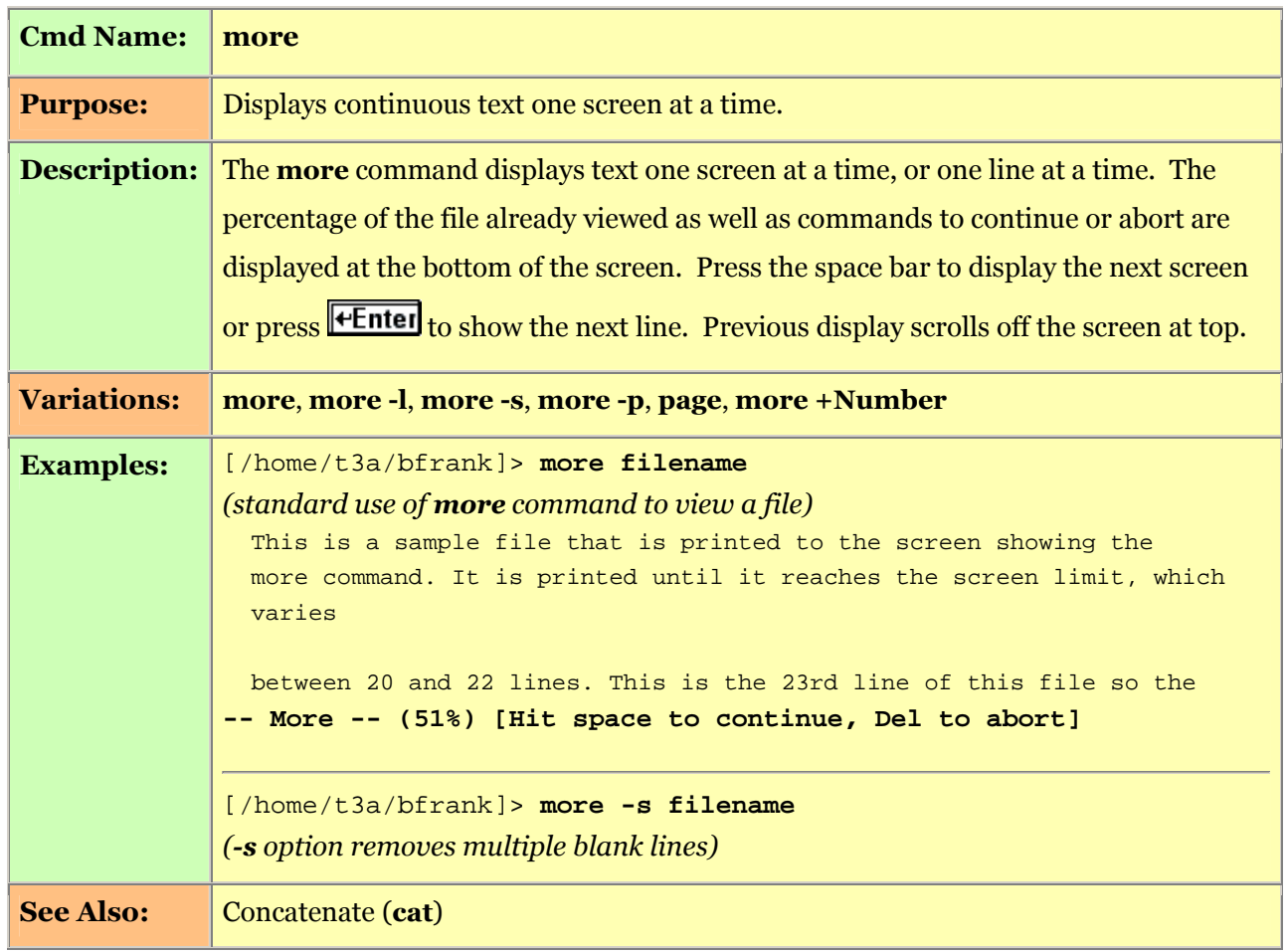

## File Permissions

Permissions are associated with every file on a UNIX system. These permissions control access to your files by you (the user), members of your group (group permissions ) and any others with access to the same server (others). By default your home directory is protected from any member of your group and all others. You can change this if you wish to make your home directory and your files open to other users.

File permissions include read, write and execute permission. The **chmod** command  $[p,15]$  changes file permissions. The ls -l command [p.4] lists files so as to display permission information.

If a file is a directory, a d appears at the start of permissions listing. If a file links to another location, an l is shown at the start of its permission information. -- The following file list shows permission information with underlines [inserted here as highlights] showing user, group and other permissions :

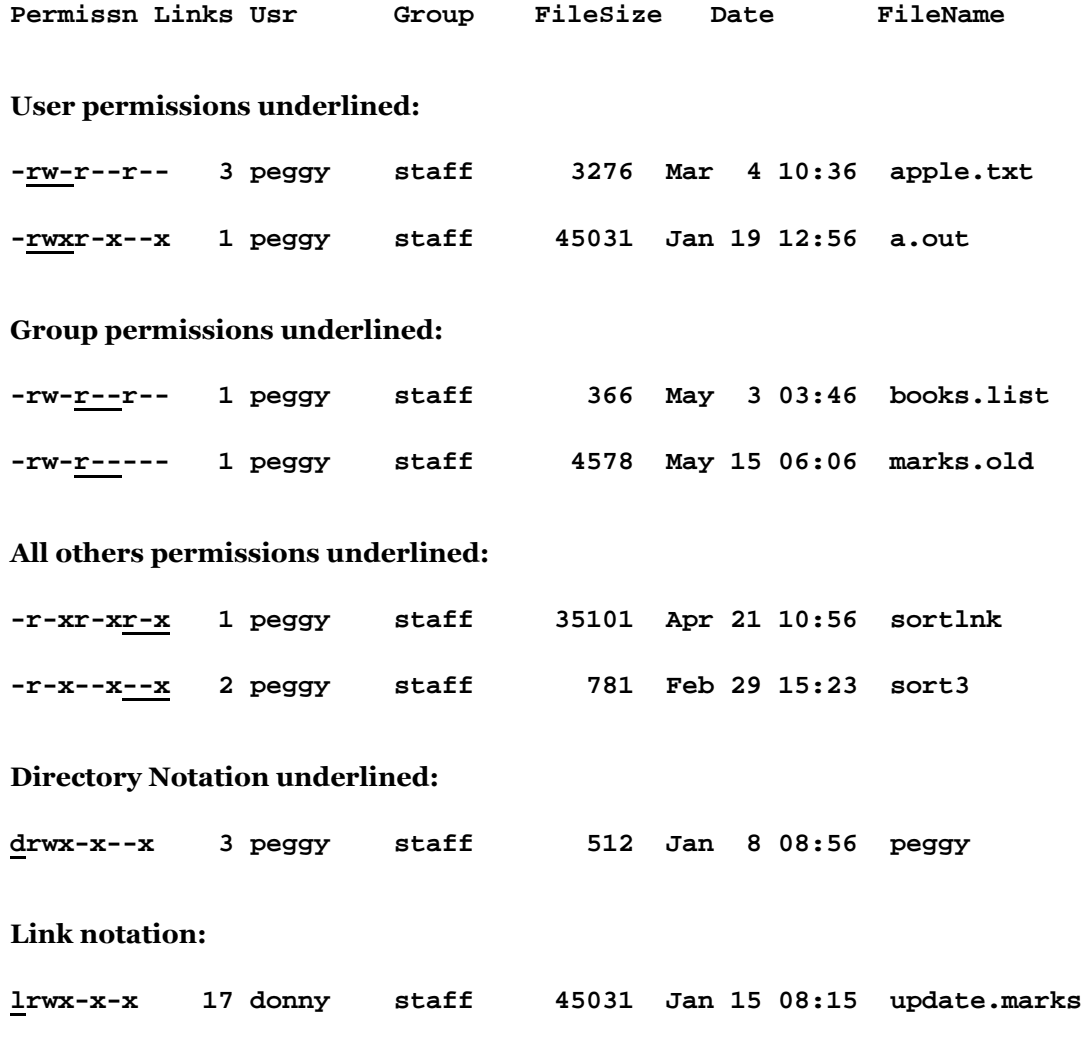

Reading File Permission Information

As shown above, file permission information displays at the beginning of the file listing if you are using ls -l or dir . File permission codes read as follows:

 - No permissions set: permission level locked r Read permissions: file may be read or copied w Write permissions: file may be edited, read or copied x File is an executable file; compiled code; or an interpreted script file d Directory l Link

#### FILE PERMISSION INFORMATION BREAKS DOWN IN THE FOLLOWING MANNER:

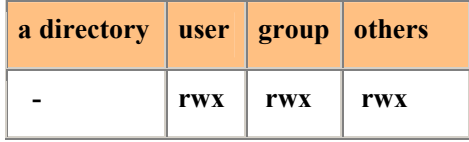

#### THE FOLLOWING LIST SHOWS TYPICAL FILE PERMISSIONS AND THE LEVEL OF ACCESS:

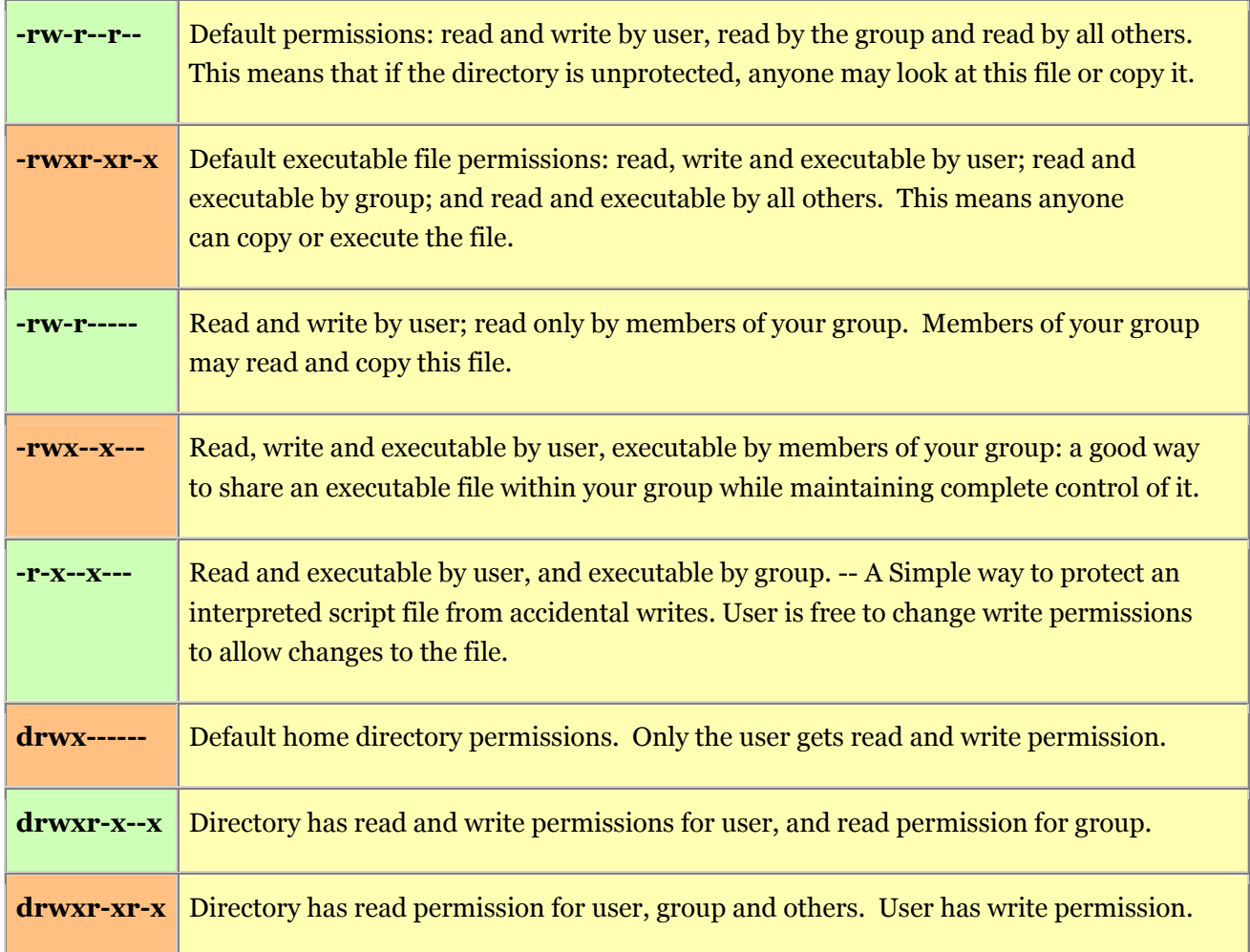

#### Changing File Permissions (chmod)

Use the chmod command to change the file permission. Do this to any file within your home directory structure, and to your home directory. chmod allows you to add or subtract permissions at any level (user, group or others). Flags specify each level. These flags are: u (user or owner); g (group); o (others); and  $\bf{a}$  (all). The + and - symbols are used to add or subtract permissions. Permission levels are:  $\bf{r}$  (read); w (write); and x (executable).

The syntax for the chmod command reads as follows:

chmod [level  $(u, g, o \text{ or } a)$ ][+/-][permission  $(r, w \text{ or } x)$ ] filename

## Summary of chmod commands are as follows:

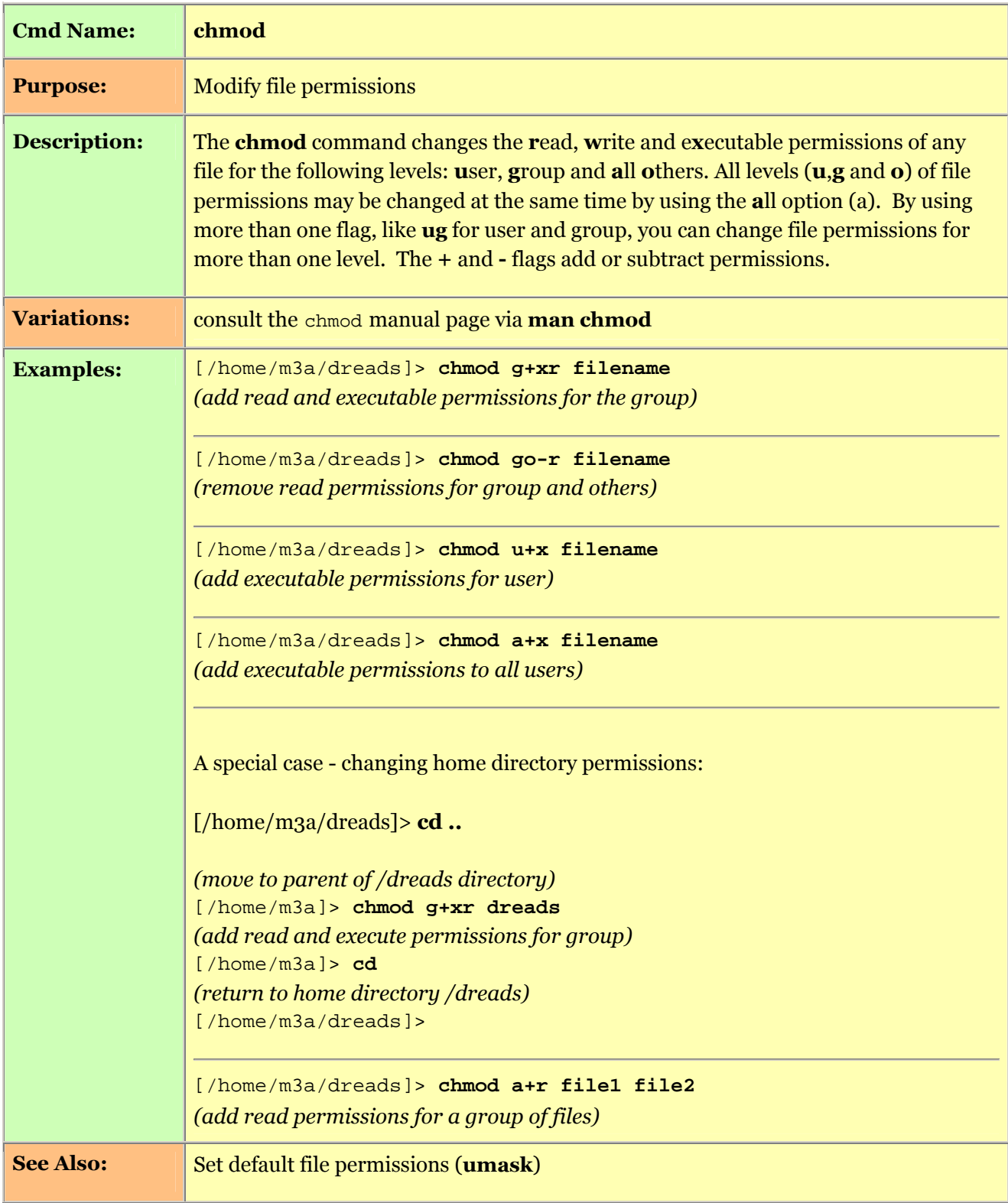

## SECURITY ISSUES

File permissions and file security are important issues. Keep in mind the following guidelines:

## Passwords:

- Do not tell anyone your password.
- Change your password often -- at least once a month.
- Do not use your name, or any other person's name as a password. -- Programs exist which can guess at words and proper names in a number of languages.

#### Security, File and Directory Permissions

By default, only you have read and write permissions on your directory -- which means that others cannot list the contents of your directory to find out what is there.

When you create a new file, the default permissions are set at read and write for you and read for all others. Although all others may read the file, the default directory permissions do not allow anyone to know the file exists. [Others are able to read the file only if they know it exists (know what the name of the file is).]

If you would like others in your group [first bullet below], or all others [second bullet below], to have read access to your files, the following permissions are recommended:

- Your home directory would have read permissions set for your group: e.g. drwxr-x--x
- Your home directory would have read permissions set for all others: e.g. drwxr-xr-x
- Subdirectories<sup>\*</sup> should have read permissions for no one (except you): e.g.  $\textbf{drwx-x-x}$  \* [*i.e.* subdirectories of («below») your (main, original, topmost) home directory.]
- Store files you wish to remain private in a subdirectory; store files you wish to share with others in your home directory. Others, or your group, can access only the files you wish to be public. Subdirectories fully protect the remaining files you want to have exclusive read and write access to.
- If you wish to share compiled executable files, turn off all read permissions so anyone can execute the executable files but yet not be able to read or to change them: e.g. ---x--x--x

If you do not wish to share any file information, leave the file permissions set the same as the default [the default set-up at Ryerson University]. -- Your home directory will be fully protected: **drwx------**

# NOTE: Another user can copy a file that has read permissions set for group or others. When they get a copy of file in their own home directory they become the user (owner) of the copy of that file.

## **Restore Operations**

[Policy in effect at Ryerson University:] This service protects your work in case of power failure or other un foreseen events. -- If you make a mistake and erase a file from your

home directory, you can ask an advisor in room KHW71 to have a file restored. The minimum restore time is 24 hours during a working week. Files deleted more than two months ago are not recoverable. Restored files overwrite any files in your account which have the same name. The Systems Account Coordinator will need your Matrix ID; Student Number; the complete path and filename; and the restore date. The restore date is the day before the file was erased. For example: if *mufile1* was erased on May 29, its restore date is May 28.

**Exchanging Files Between Matrix Computers** 

If you have more than one Matrix computer account , you may need to transfer files from one server to another. Use ftp to exchange files between Matrix computers. For more information see the Copying Files Between Computers section of this guide. [A «Matrix» account is internal to Ryerson University.]

#### CONNECTING FROM ONE SERVER TO ANOTHER

#### Using SSH

SSH [ «secure shell» ] provides secure log-in to remote systems. It encrypts information, including your user name and password. You are urged to use this client [ meaning here: this program ] where available.

To connect to an account with the same username on an alternate server, type ssh servername at the system prompt and press  $\overline{\text{H}(F)}$ . For example:

**[demo01] /ufs4/demo01> ssh stw .ryerson.ca**

In this case, the user demo01 is logged in to Turing and is connecting to the demo01 account the Student Web Server (stw), in order to check his her STW disk quota or to change their STW password. The login ID is demo01 for both accounts. Once the connection is successful, the user will be prompted to enter the password for his|her account (demo01) on STW.

To log in in to an account on another server with a different log-in ID, type **ssh -l loginID servername** and press  $\overline{\text{H.}}$  For example:

**[demo01] /ufs4/demo01> ssh -l test02 stw .ryerson.ca**

The user demo01 is connecting to STW from Turing. However, the log-in ID is not the same for both accounts. The log-in ID for the account on STW is test02. Once the connection is successful, the user is prompted to enter the password for the test02 account.

Typing exit ends the remote session [or Ctrl-D, below]. You will be returned to your Matrix home prompt.

The **hostname** command displays the name of the current server you are logged onto. These [log-in] procedures coupled with the double-check made possible by the hostname command] are a good way to ensure that you are logged on to the correct server before you begin to work.

```
Pressing Ctrl D aborts an SSH session. [On many systems, Ctrl-D is equivalent to typing exit.]
```

```
\Box
```
[For all chapters of this document please refer to http://www.ryerson.ca/acs/usersguide/.]